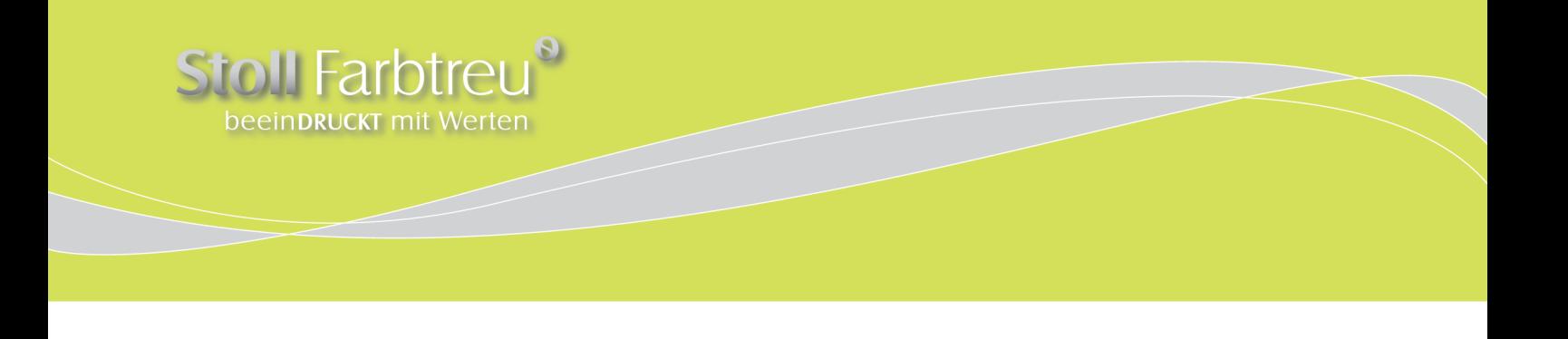

## **Stoll Farbtreu Distiller Settings**

Für eine sichere und reibungslose Abwicklung Ihres Auftrages ohne Mehraufwand sollten Sie uns Ihre PDFs nach der ISO-Norm PDF/X-4:2008 in der Version 1.6 (Acrobat 7) liefern.

Zur Erstellung verwenden Sie bitte die von uns zum Download bereit gestellte Distiller-Settingsdatei.

Sie dient dazu, um aus Ihren **Postscipt-Daten** nach unseren Vorgaben eine **druckfähige PDF-Datei** zu konvertieren.

Bei Fragen oder Problemen ist Ihre Ansprechpartner: Thomas Weißenbrunner, Tel.: 0 70 24/40 9218-14 E-mail: t.weissenbrunner@stoll-farbtreu.de

## **Vorgehensweise**

Verwenden Sie bitte zur PDF-Erstellung den Acrobat Distiller in der aktuellen Version.

Auf Ihrer MAC Festplatte existiert ein Ordner, der mit "Settings" bezeichnet ist. Der Wegweiser dorthin lautet:

> Library

> Application Support > Adobe PDF > Settings

Im Ordner "Settings" befinden sich die "joboptions" für Ihren Distiller. Kopieren Sie nun in diesen Ordner die "Stoll Farbtreu joboptions".

Bei Ihrem PC finden Sie die Setting unter:

> Arbeitsplatz > Gemeinsame Dokumente > Adobe PDF > Settings

Zum Schreiben der PDFs können Sie nun in Ihrem Distiller-Programm die Stoll Farbtreu-Einstellungen in der Auswahlleiste "Standardeinstellungen" auswählen.

Geschäftsführer: Dipl. Wirt.-Ing. Druck (FH) Stefan Stoll